## bpy: Blender's Sweet New Python API

### Christopher Allan Webber

#### 2011-03-12 Sat

<span id="page-0-0"></span> $200$ 

Christopher Allan Webber () [bpy: Blender's Sweet New Python API](#page-17-0) 2011-03-12 Sat 1 / 18

# **Outline**

- **[Brief introduction to Blender](#page-2-0)**
- <sup>2</sup> [Brief demo of UI](#page-4-0)
- <sup>3</sup> [Introduction to bpy](#page-5-0)
	- [Blender's datastructure](#page-6-0)
- <sup>5</sup> [Operators, Panels, Menus \(and Dialogs\)](#page-8-0)
- <sup>6</sup> [Packaging??!](#page-13-0)

### **[Conclusion](#page-14-0)**

# Blender features

Blender is a fully featured 3d suite. Usable for:

- Modeling
- **•** Texturing
- Rendering
- Animating
- **Compositing**
- Video editing
- Most 3d things
- **•** Game engine??? (separate python API!)
- All free software, under the GPL

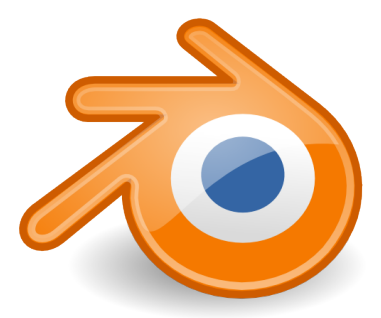

<span id="page-2-0"></span>つひい

Show the clips!

Christopher Allan Webber () [bpy: Blender's Sweet New Python API](#page-0-0) 2011-03-12 Sat 4 / 18

不自下

∢ 何 ▶ ×  $299$ 

э

### Let's look at psycho.blend!

### Super briefly! Look at a file so we can grasp Blender's basics. . .

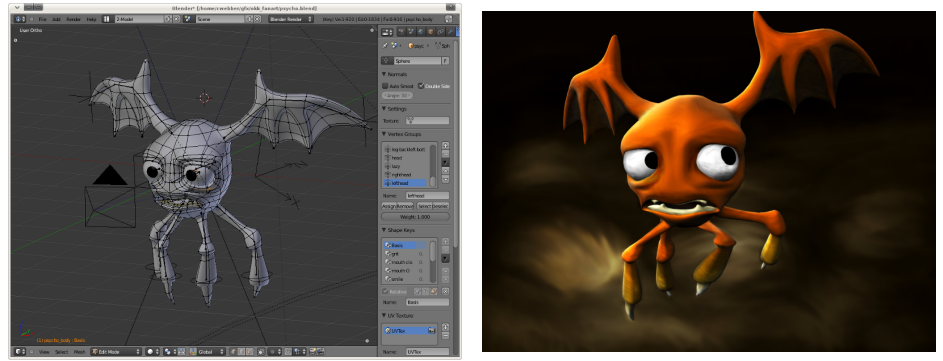

Christopher Allan Webber () [bpy: Blender's Sweet New Python API](#page-0-0) 2011-03-12 Sat 5 / 18

<span id="page-4-0"></span>4 **D** F

- **bpy** is Blender's new Python API
- Pretty much a complete overhaul of the Python API in 2.5X from the 2.4X and previous API
- A lot of it is "automatic" thanks to the data api and tools api of Blender 2.5X
- $\bullet$  Huge addon community (think, similar to firefox's)
- Python 3.X and 3 X only!
- <span id="page-5-0"></span>• Contrast to Blender 2.4x
	- over 100,000 lines for Python/C API code
	- **•** hard to maintain
	- o often duplicated functionality of UI

## DNA and RNA: the guts of a .blend

We can explore blender's datastructure / data api. It's easy, and all here!

Let's knock down some terms:

- DNA
	- Blender's internal datastructure
	- Backwards and forwards compatible! (mostly)
- **A** RNA
	- A wrapper around Blender's DNA
	- Automatic free access to blender's datastructure! Wowee!
	- $\bullet$  New in 2.5X!
- <span id="page-6-0"></span>bpy.data
	- The portion of bpy that lets you access the datastructure from Python

### Let's try finding and changing some data. This is easy thanks to our friend the datablock outliner.

Blender's tools api! Simultaneously:

- **•** Executable tools
	- from UI
	- from other python scripts
- UI dialogs (and, as buttons, elements)
- <span id="page-8-0"></span>Almost any action you do in blender is some operator

# Blender 2.5 is self-documenting, operators included!

- Operators are kept inside of bpy.ops
- Your actions are logged! Finding operators is easy!
- Hovering over UI elements helps you find the python equivalents!

 $\Omega$ 

**•** Let's test this inside of blender :D

### Overview of an operator

```
import bpy
```

```
class ExampleOperator(bpy.types.Operator):
bl_idname = "wm.example_operator"
bl_label = "Example Operator"
mouse x = bpy.prons.IntProperty()def execute(self, context):
  # The 'action' of the operator, what happens when called
  print("hello world!")
  return {'FINISHED'}
def invoke(self, context, event):
  # Called first when invoked from UI (button/keypress),
  # has extra info like mouse data, etc
  self.mouse x = event.mouse xreturn self.execute(context)
def draw(self, context):
  # Custom drawing interface.
  # If not used, we get an auto-UI from our properties
  pass
                                                     KORKA EXAMPLE AGA
```
# Panels in the UI

- Pretty much the same as scripting the operator...
- **•** But for making UI panels.
- There's only a draw() method though.

#### Panel operator

```
class ReferenceDeskPanel(bpy.types.Panel):
   bl label = 'Reference Desk'
   b1_space_type = 'VIEW_3D'
   bl_region_type = 'TOOLS'
   def draw(self, context):
       layout = self.layout
       row = \text{layout}.\text{row}()row.prop(context.scene, 'refdesk_search',
                 text="", icon='VIEWZOOM')
       # etc.
```
Christopher Allan Webber () [bpy: Blender's Sweet New Python API](#page-0-0) 2011-03-12 Sat 12 / 18

# Reference Desk example

Later in the ReferenceDeskPanel.draw() method... Creating buttons iteratively Each button is an operator!

#### Source code

```
for item_name in item_names:
   item data = section data[item name]row = boxrow(){} menuitem = row.operator(
       'refdesk_menuitem',
       text=item_name)
   menuitem. section = section name
   menuitem.item name = item name
```
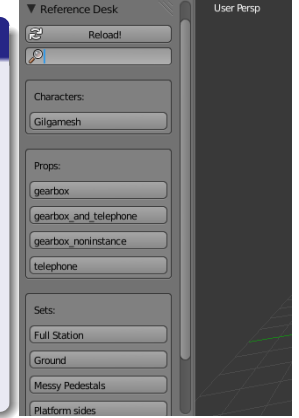

K ロ ▶ | K 何 ▶ | K ヨ ▶ | K ヨ ▶ | K

- No time to discuss
- But not like python's packaging
- <span id="page-13-0"></span>**• Search for Addons on <http://wiki.blender.org>**

If we have time, let's look at these!

- Gilga rig
- Patent absurdity monstrosity
- <span id="page-14-0"></span> $\bullet$  ???

- import bpy from python, without blender open! (experimental)
- Full access to the event system
- a separated game engine (not part of this talk, but anyway)  $\bullet$

- **Ton Roosendaal & the Blender Foundation**
- Campbell Barton, leading awesome new python api
- Bassam Kurdali, answering stupid questions
- Blender's incredible community
- Creative Commons, for being a great place to work and encouraging, also awesome in general
- Emacs' org-mode and latex-beamer export, for making slide-making enjoyable

# In conclusion / Where from here

- Check out <http://blender.org>
- The UI is great, but different! Practice, and it'll feel like home
- Check out <http://wiki.blender.org> and check out the 2.5 python api examples
- **Check out Blender Foundation Films: Sintel, Big Buck Bunny,** Elephants Dream

Everything original in this talk CC BY-SA 3.0 Unported; all code examples GPL v2 or later

### Contact me!

- **email / XMPP**: [cwebber@dustycloud.org](mailto:cwebber@dustycloud.org)
- o other: <http://dustycloud.org/contact/>

Christopher Allan Webber () [bpy: Blender's Sweet New Python API](#page-0-0) 2011-03-12 Sat 18 / 18

<span id="page-17-0"></span>

**K ロ ト K 何 ト K**